## Easily Remove Image Backgrounds Using [Remove.bg](https://www.remove.bg/)

- 1. Go to [remove.bg](https://www.remove.bg/) in your browser
- 2. Click **1.** Upload Image
- 3. Select the image from your PC

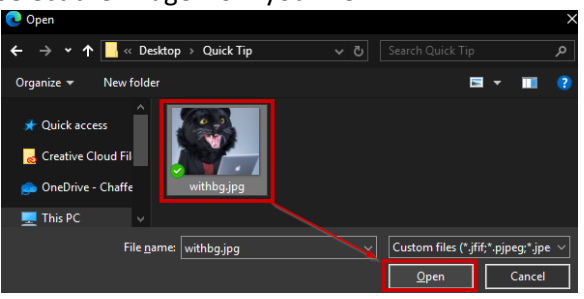

4. Wait for results, then Click Download

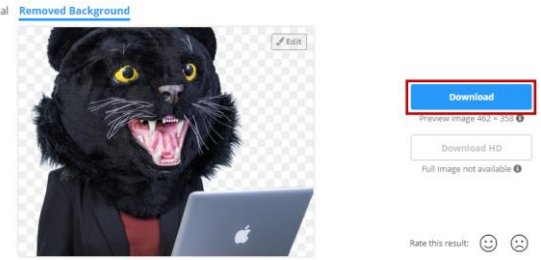

5. Give the file a name and click Save

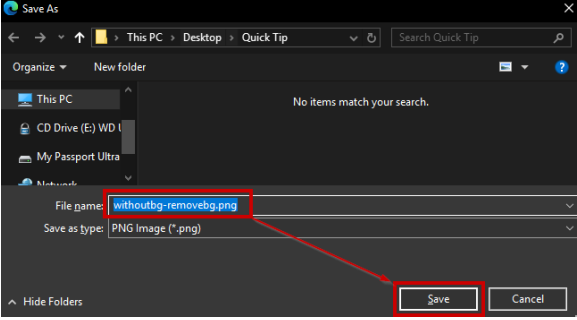

6. Use the file without the background in Flyers, Newsletters, and more.

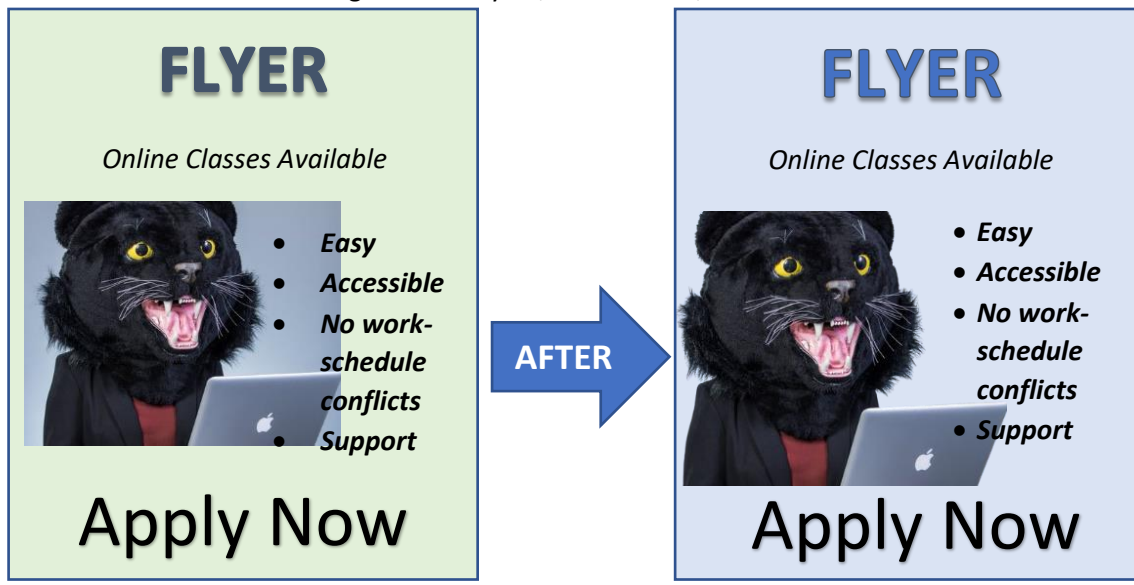